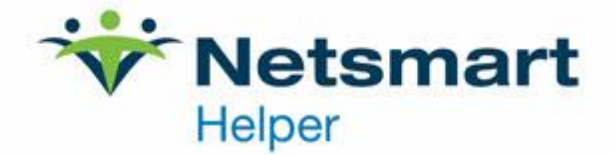

## Helper Hot Keys

## **List of Helper Hot Keys**

- 1. You can use the Plus and Minus keys to change the date in any date field.
- 2. You can display today's date from any date field by pressing 't'.
- 3. Try moving around in screens using the TAB key, its a lot faster than using the mouse.
- 4. Press Ctrl+Enter from a date field to bring up the calendar.
- 5. All date fields have some very special features. Try pressing the left and right arrow keys when in a date field, then try pressing the up and down arrow keys.
	- You will see that you can adjust the date, using only the four arrow keys.
- 6. You can use "Hot Keys" to access certain screens in Helper and save time during data entry. Try using:
	- F1 To access help and the How To Guide
	- F3 To run reports
	- F4 To go to progress notes
	- F5 To add a new facesheet
	- F6 To add a Session
	- F7 To add a Payment
	- F8 To add an Adjustment
- 7. Use the F4 key as a short cut to open Progress Notes.
- 8. Use the F3 key as a shortcut to print or view reports.
- 9. To add a new patient, use the F5 key as a shortcut.
- 10. Press Ctrl+F1 to access your system information screen.
- 11. Press F1 anywhere in the program to get help for the current screen.
- 12. When you see a letter in a button that is underlined, press alt+that letter to press the button.
- 13. The ESC key is a great way to exit a window. Use it instead of pressing the cancel or close or done or finished with this screen button.